## **Проверка наличия ВКР в ЭБС ТвГУ**

1. Перейти на сайт Научной библиотеки ТвГУ[: http://library.tversu.ru/](http://library.tversu.ru/)

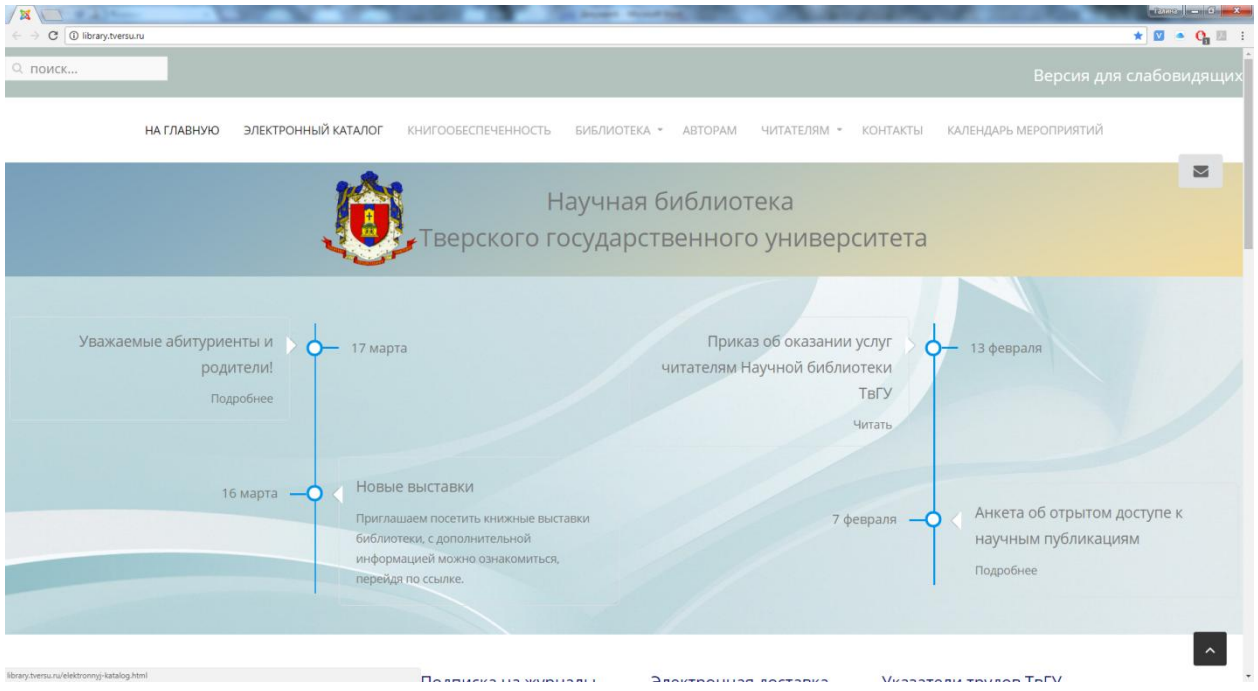

2. Верхнее меню – «ЭЛЕКТРОННЫЙ КАТАЛОГ»

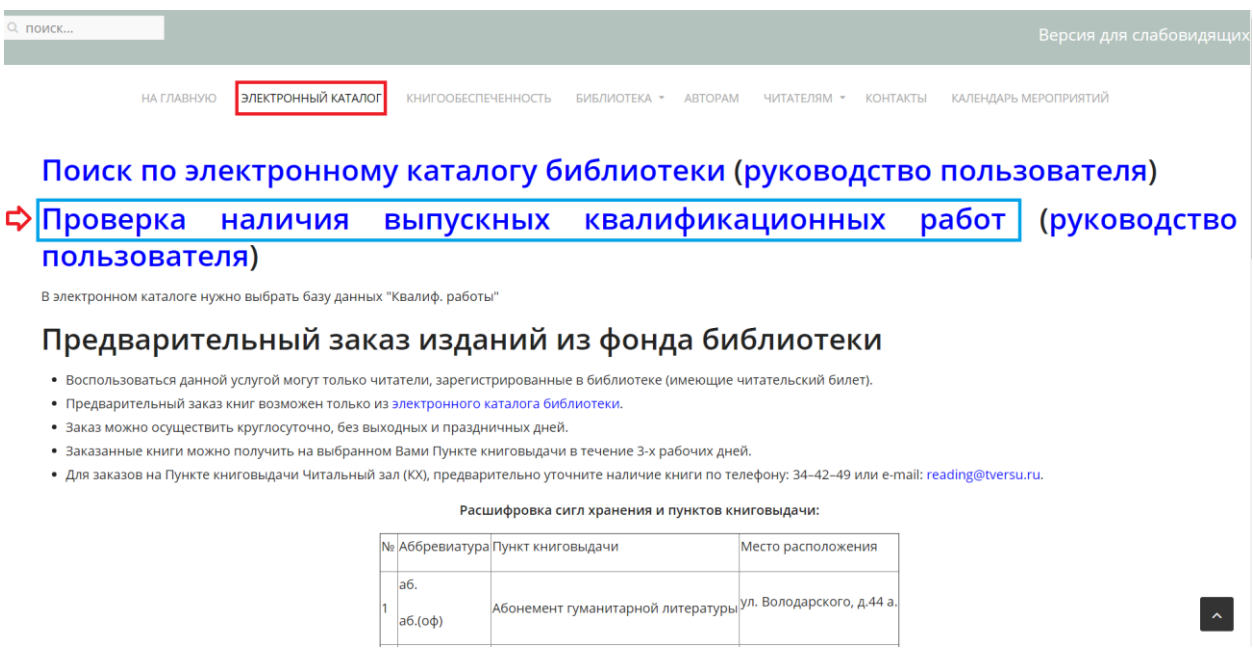

3. Нажимаем на ссылку «Проверка наличия выпускных квалификационных работ» и переходим в электронный каталог библиотеки

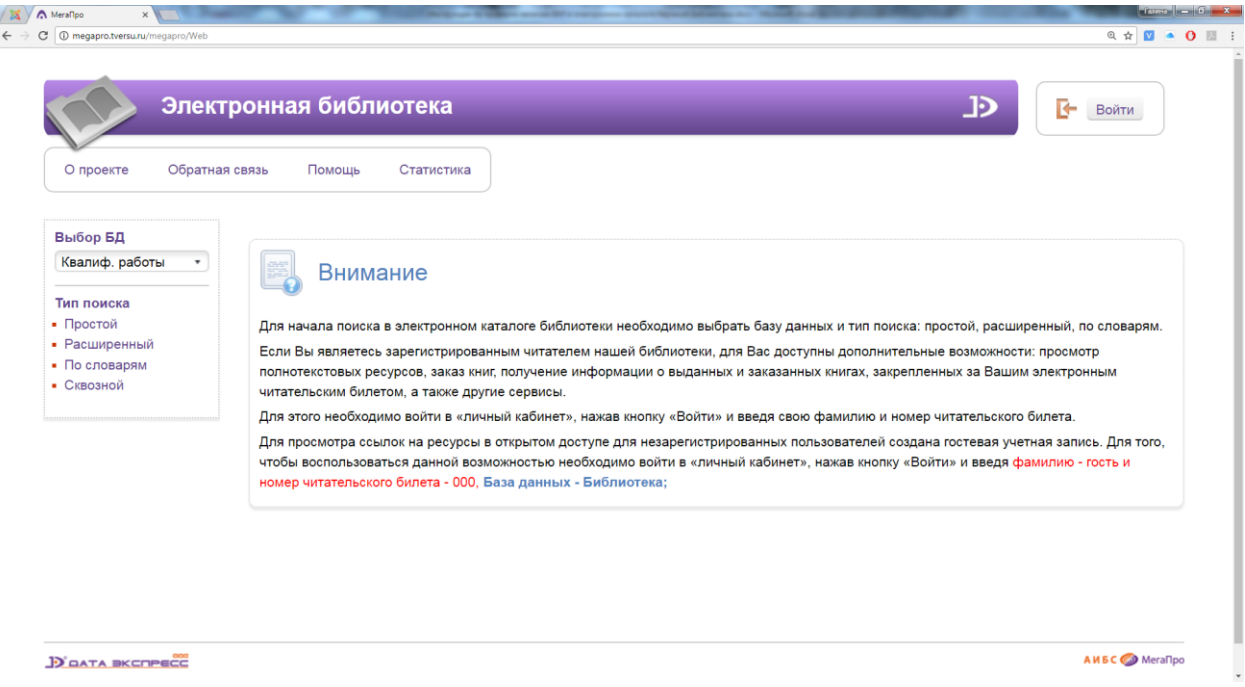

4. В левом меню «Выбор БД» в выпадающем списке выбираем «Квалиф. работы»

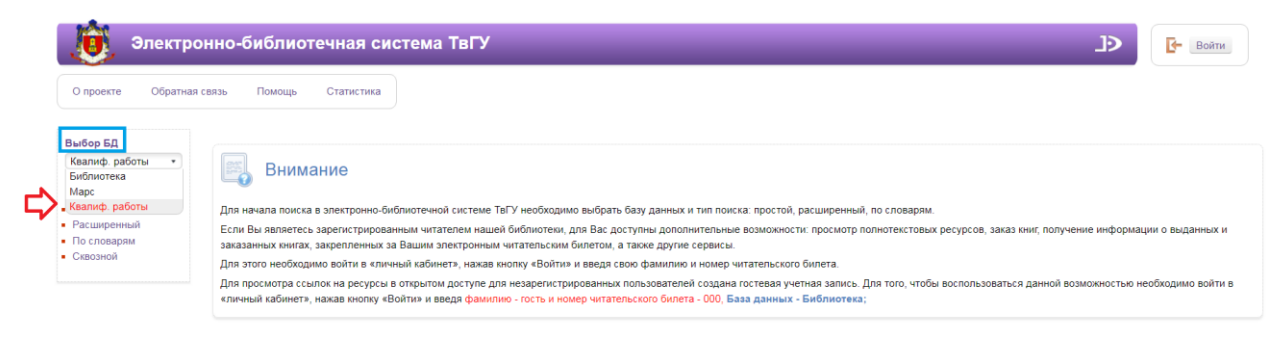

5. Для проверки наличия в электронном каталоге выпускных квалификационных работ выбираем в левом меню «Тип поиска» - Расширенный:

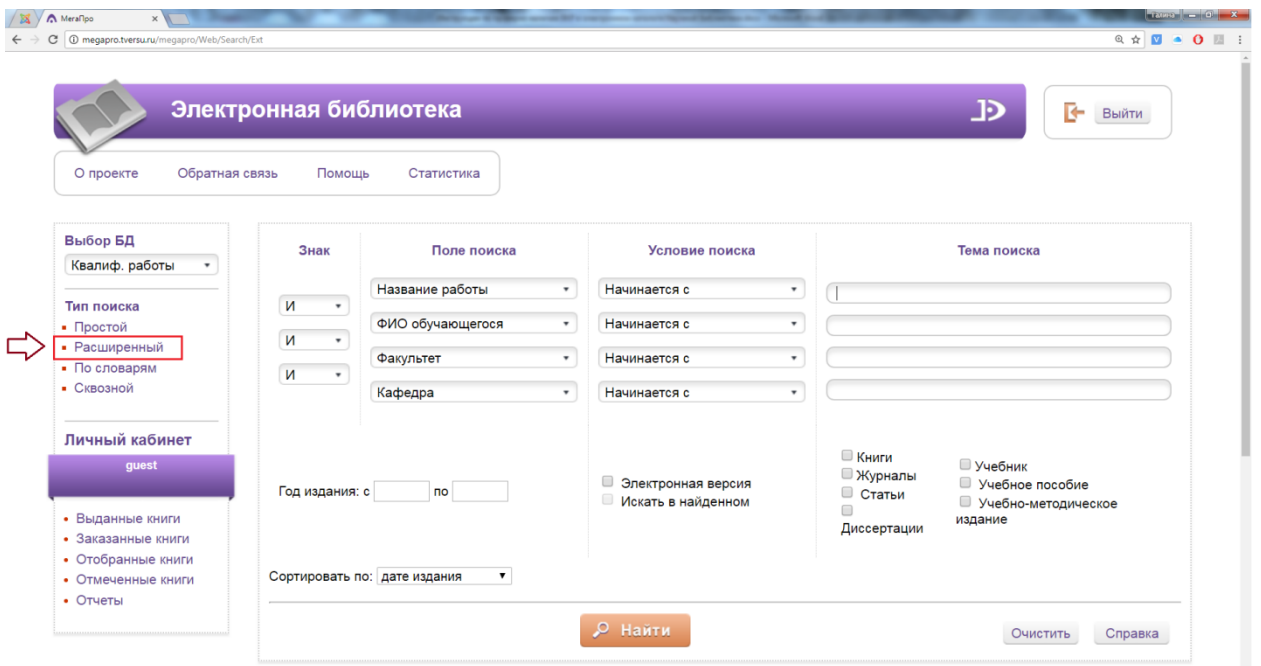

Заполняем соответствующие Поля поиска соответствующими Темами поиска:

*Пример:Факультет – Институт экономики и управления, Год – 2017, Уровень подготовки – Бакалавриат, Профиль/Специализация – Финансы и кредит*

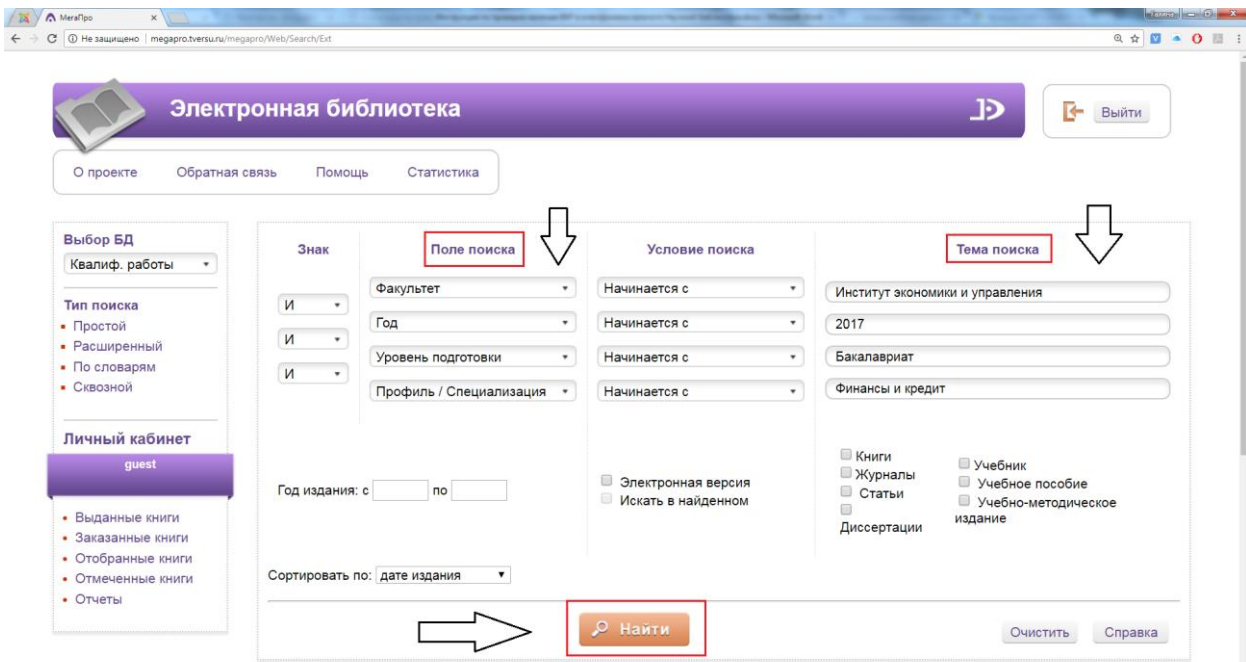

и нажимаем кнопку «Найти»

И получаем результаты поиска (*красным подсвечиваются введенные Темы поиска):*

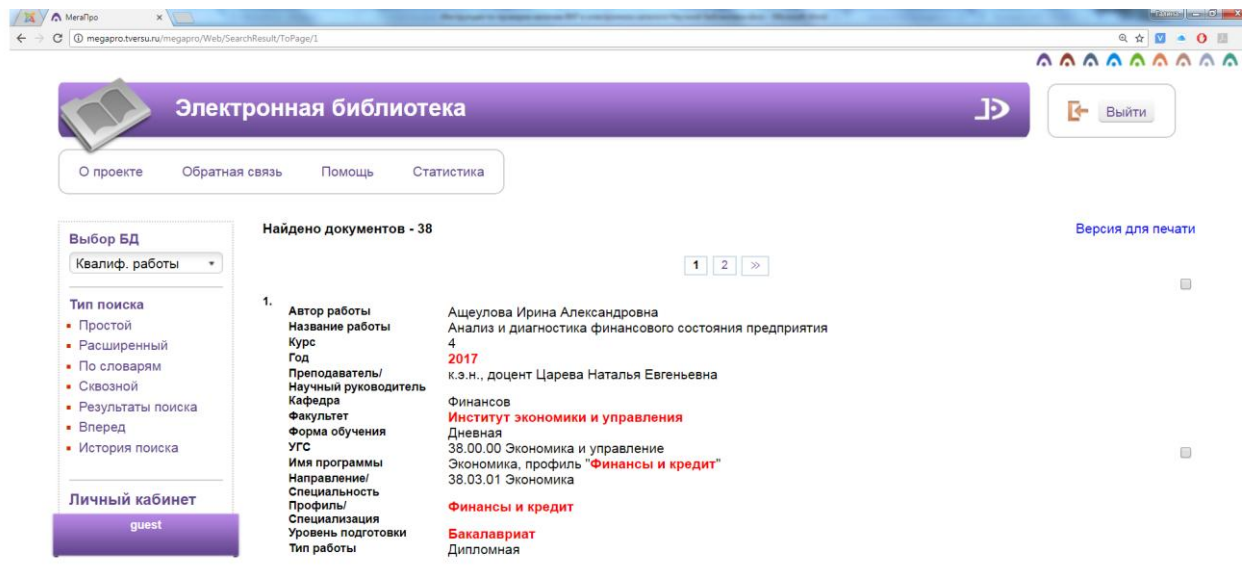

Для осуществления поиска по одному поисковому терму, можно воспользоваться «Типом поиска» - По словарям:

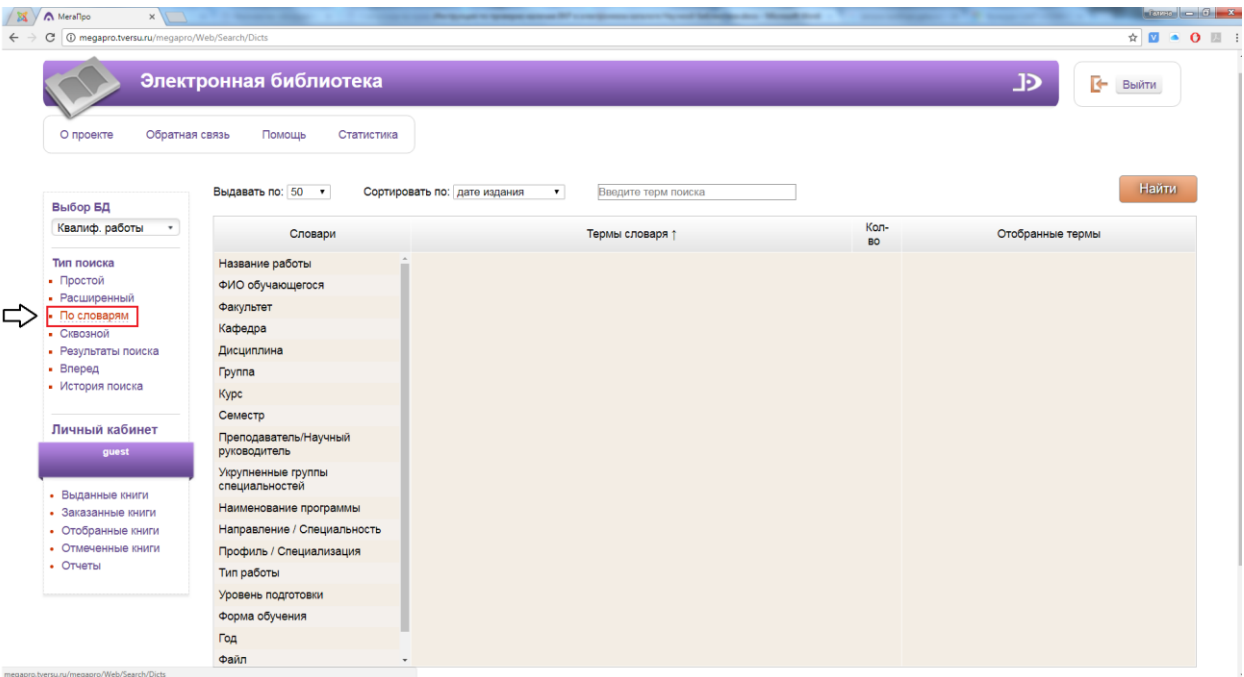

Выбираем словарь и вводим терм для поиска. Пример: словарь – Укрупненные группы специальностей, терм для поиска – 38.00.00, нажимаем на поле Термы словаря, тем самым добавляем его в Отобранные термы и нажимаем кнопку «Найти»

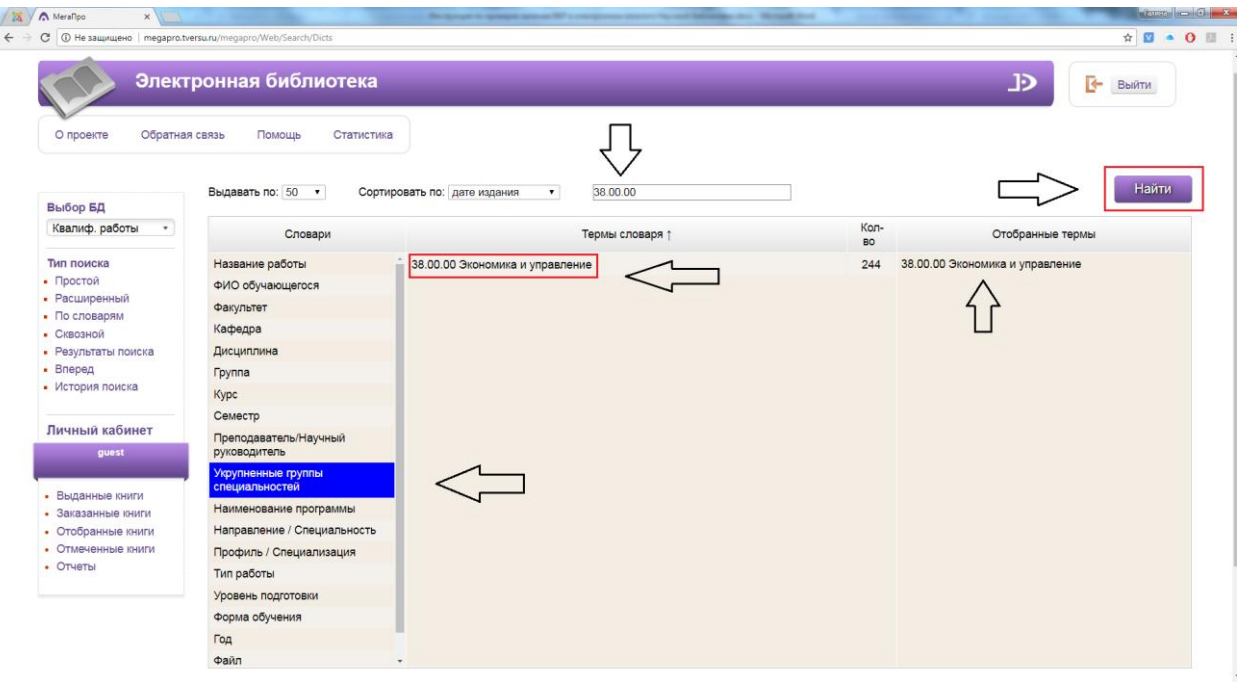

## Результат:

Наверху - количество найденных документов. Для просмотра текста ВКР нажимаем на ссылки напротив словосочетания «Электронные ресурсы» - доступно только авторизованным пользователям.

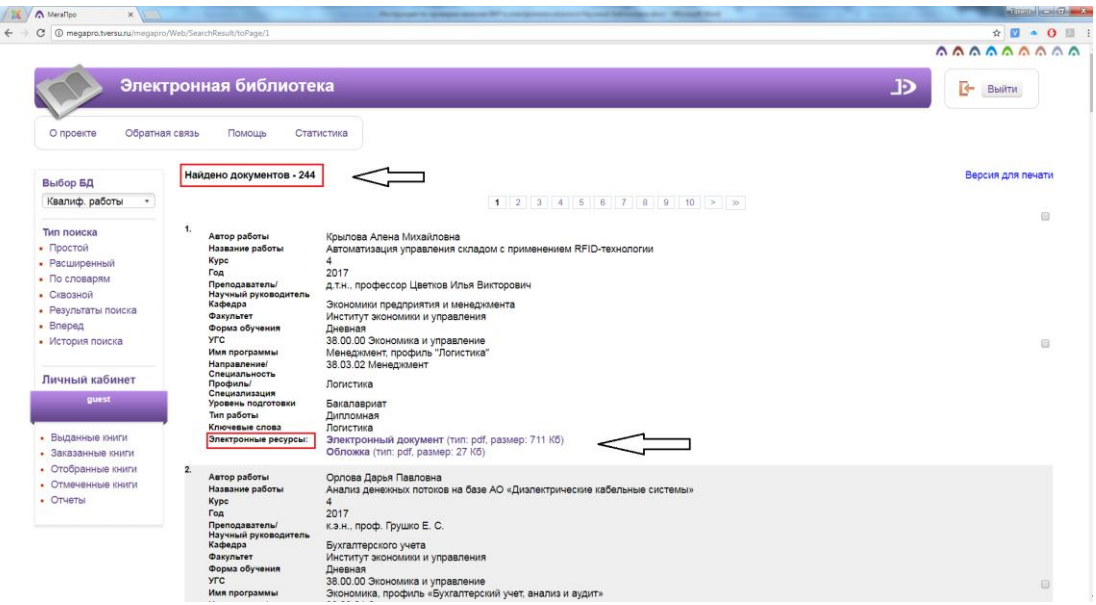

За дополнительной информацией обращаться в отдел комплектования и научной обработки НБ ТвГУ. Зав. отделом - Алексеева Елена Валерьевна

Адрес: ул. Трехсвятская, д.16/31, каб.106; Телефон: 34–65–06; E-mail: [Alekseeva.EV@tversu.ru](mailto:Alekseeva.EV@tversu.ru)

За консультацией по поиску можно обращаться в отделы библиотеки.